# **Student Guide**

To get to your Student Information system, you will need to go to your website OR the URL / Website or you may ask your administrator what site you need to type into your web browser's Address and click Enter.

Log in to https://ggls.orbundsis.com/.

| 💋 Login Page | ×                                                                                 |     | Ŭ |   |   | -                 | $\sim$ |
|--------------|-----------------------------------------------------------------------------------|-----|---|---|---|-------------------|--------|
| Login Page   | ■ Secure   https://test-einstein.orbund.com/einstein-freshair/index.jsp           | ର 🕁 | 8 | 0 | 0 | $\mathcal{J}_{-}$ | :      |
|              | Orbund<br>Test Site                                                               |     |   |   |   |                   |        |
|              | Username test.admin<br>Password<br>Role Student V<br>Login >><br>Forgot password? |     |   |   |   |                   |        |
|              |                                                                                   |     |   |   |   |                   |        |

You will be provided your Student information system Username & Password by your School Administration.

Once this has been provided to you, enter your given username and password, select your Role as Student and click on the Login button as seen in the example below:

| $\leftarrow$ $\rightarrow$ C $\triangle$ Secure   https://test-einstein.orbund.com/eins | tein-freshair/index.jsp | <del>ଦ</del> ୧ ଝୁ 🕄 | 0 |
|-----------------------------------------------------------------------------------------|-------------------------|---------------------|---|
|                                                                                         |                         |                     |   |
|                                                                                         |                         |                     |   |
|                                                                                         | buna                    |                     |   |
|                                                                                         | Juiu                    |                     |   |
|                                                                                         | Test Site               |                     |   |
|                                                                                         |                         |                     |   |
|                                                                                         |                         |                     |   |
| Username                                                                                | student11               |                     |   |
| Password                                                                                |                         |                     |   |
| Role                                                                                    | Student V               |                     |   |
|                                                                                         | Instructor              |                     |   |
|                                                                                         | Student                 |                     |   |
|                                                                                         | Contact                 |                     |   |
|                                                                                         | Administrator           |                     |   |
|                                                                                         | Staff                   |                     |   |

If at any time you should forget your password, click on the Forgot Password link. You will be required to enter your e-mail address and your Role: student. You will receive an e-mail notification with your password provided.

| Request i assivora                                         |
|------------------------------------------------------------|
| Email<br>Role Instructor •<br>Submit<br>Back to login page |
|                                                            |

**Request Password** 

Once you click on the Submit button, you will see the following screen:

| <u>)</u> Orbun              | d Test Institute                                                         |                               |              | EST Student Solution |
|-----------------------------|--------------------------------------------------------------------------|-------------------------------|--------------|----------------------|
| Start Page<br>Communication | News & Announcements<br>Welcome to Orbund Test Institute's Student Infor | mation System                 |              |                      |
| Messages<br>Announcements   | User guide for Students                                                  |                               |              |                      |
| Classes                     | You have 1 new messages                                                  |                               |              |                      |
| Assignments                 |                                                                          |                               |              |                      |
| E-Learning                  |                                                                          |                               |              |                      |
| Attendance                  |                                                                          |                               |              |                      |
| Reports & Transcripts       | Messages × -                                                             | Upcoming Events               | × -          | General Information  |
| Finance                     | (Administrator) Aug 29, 2016                                             | Orientation for Class of 2018 | Aug 29, 2016 |                      |
| Enrollment & Schedules      | ,                                                                        | Orientation for Class of 2018 | Aug 30, 2016 |                      |
| Reference                   |                                                                          | Orientation for Class of 2018 | Aug 31, 2016 |                      |
| Printing                    |                                                                          |                               |              |                      |
| Tracking                    |                                                                          |                               |              |                      |
| Setup & Customization       |                                                                          |                               |              |                      |

There is a Main menu to the left, your dashboard is in the middle.

## Communication

#### Messages

When you receive a message, you can find all your messages from Communication>Messages.

From your Start page, you will also see if you have received any messages on your Dashboard. You may click on this link to take you directly to your Messages:

| News & Announce<br>Welcome to Orbund Test Institu | ments<br>ute's Student Information System |
|---------------------------------------------------|-------------------------------------------|
| User guide for Students                           |                                           |
| You have 1 new messages                           |                                           |
|                                                   | -                                         |
|                                                   |                                           |

For any Unread Messages, you will see the message in your Start page Widget as seen below:

| Communication             | Welcome to Orbund Te   | est Institute's Student Inf | ormation Sy | stem                          |              |                    |
|---------------------------|------------------------|-----------------------------|-------------|-------------------------------|--------------|--------------------|
| Messages<br>Announcements | User guide for Stude   | nts                         |             |                               |              |                    |
| Classes                   | You have 1 new message | es                          |             |                               |              |                    |
| Assignments               |                        |                             |             |                               |              |                    |
| E-Learning                |                        |                             |             |                               |              |                    |
| Attendance                |                        |                             |             |                               | •            |                    |
| Reports & Transcripts     | Messages               |                             | × -         | Upcoming Events               | × -          | General Informatio |
| Finance                   | (Administrator)        | Aug 29, 2016                |             | Orientation for Class of 2018 | Aug 29, 2016 |                    |
| Enrollment & Schedules    |                        |                             |             | Orientation for Class of 2018 | Aug 30, 2016 |                    |
|                           |                        |                             |             |                               |              |                    |

It will let you know who you have received a message from. Click on the link to view the message:

| Communication                                               | -                                                                                                    | ,                       |
|-------------------------------------------------------------|----------------------------------------------------------------------------------------------------|-------------------------|
| Messages / Read Messa                                       | ge                                                                                                    |                         |
| Read Message                                                |                                                                                                    | Read Message            |
| Recipients:                                                 | Laura Test Student [Student]                                                                                                    | New Message<br>Messages |
| Welcome to Orbund Co                                        | llege!!                                                                                                    |                         |
|                                                             | AUGUST 28, 20                                                                                                    | 16 09:11 PM             |
| Dear Laura,                                                 |                                                                                                    |                         |
| Thank you for applying to Orbu                              | ind College                                                                                                    |                         |
| The following criteria has I                                | been successfully met:                                                                                                    |                         |
|                                                             | nal background check and drug screening<br>ssion Composite Test Score - TEAS-V for ADN with a minimum scor                                                                                                    | e of 48 ()              |
| Pre-admission interview                                     |                                                                                                    |                         |
| GPA; college education; res<br>experience; interview; and e | ave been met, a point system is utilized for selection. This includes:<br>idency status; employee status; health related<br>essay. In case of a tie, the following data will be utilized to determine<br>core; Anatomy/Physiology and Microbiology GPA. | d work                  |
| Let us know if you have any ou                              | lestions.                                                                                                    |                         |

For all messages, go to Communication>Messages

| Ork                             | ound Test Institute                 |        | TEST Student<br>dent / active Logout |
|---------------------------------|-------------------------------------|--------|--------------------------------------|
| Start Page<br>Communication     | Communication                       |        |                                      |
| Messages<br>Announcements       | Messages / Folder Inbox • O         | Search |                                      |
| © Classes                       | Messages                            |        | Messages                             |
| <ul> <li>Assignments</li> </ul> | DATE FROM TITLE                     | STATUS | New Message                          |
| E-Learning                      | 8/29/2016 Welcome to Orbund College | New    |                                      |
| <ul> <li>Attendance</li> </ul>  |                                     |        |                                      |
| Reports & Transcripts           | Move to Trash V Move Delete         |        |                                      |
| <ul> <li>Finance</li> </ul>     |                                     |        |                                      |
| Enrollment & Schedules          |                                     |        |                                      |
| Reference                       |                                     |        |                                      |
| Printing                        |                                     |        |                                      |
| <ul> <li>Tracking</li> </ul>    |                                     |        |                                      |
| Setup & Customization           |                                     |        |                                      |

#### **Announcements**

Class Announcements can be found under Communication>Announcements.

These are related only to the Classes that you are enrolled in.

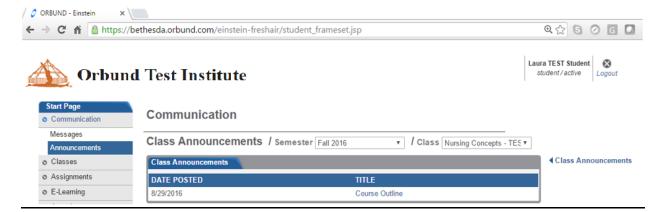

### Classes

Under Classes, you will be able to see all the Classes you are currently enrolled in.

You may also view any classes that have been Completed. See the example below:

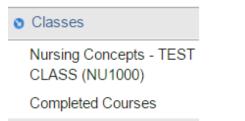

Click on the class name on the Main menu to view any class materials.

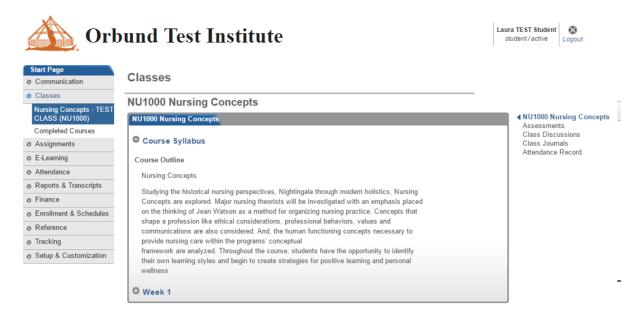

Click on the icon to view more data. In the example above, click on Week 1 to view the class materials for Week 1.

| Start Page                        | NU1000 Nursing Concepts                                                                                                    |
|-----------------------------------|----------------------------------------------------------------------------------------------------|
| <ul> <li>Communication</li> </ul> | Course Syllabus                                                                                                    |
| <ul> <li>Classes</li> </ul>       |                                                                                                    |
| Nursing Concepts - TEST           | Course Outline                                                                                                    |
| CLASS (NU1000)                    | Nursing Concepts                                                                                                    |
| Completed Courses                 | Studying the historical nursing perspectives, Nightingale through modern holistics, Nursing                                                                                |
| <ul> <li>Assignments</li> </ul>   | Concepts are explored. Major nursing theorists will be investigated with an emphasis placed                                                                                |
| e E-Learning                      | on the thinking of Jean Watson as a method for organizing nursing practice. Concepts that                                                                                  |
| <ul> <li>Attendance</li> </ul>    | shape a profession like ethical considerations, professional behaviors, values and<br>communications are also considered. And, the human functioning concepts necessary to |
| Reports & Transcripts             | provide nursing care within the programs' conceptual                                                                                                    |
| o Finance                         | framework are analyzed. Throughout the course, students have the opportunity to identify                                                                                   |
| Enrollment & Schedules            | their own learning styles and begin to create strategies for positive learning and personal<br>wellness                                                                    |
| Ø Reference                       |                                                                                                    |
| o Tracking                        | O Week 1                                                                                                    |
| Setup & Customization             |                                                                                                    |
|                                   | Assignments Assignments Recap in Microbiology (Due Dec 12, 2016 12:00 AM)                                                                                                  |
|                                   | Discussion<br>Forums Elet's talk about Pandemics! (Starts Aug 28, 2016, Ends Dec 12, 2016)                                                                                 |
|                                   | Forums Cet's talk about Pandemics! (Starts Aug 26, 2016, Ends Dec 12, 2016)                                                                                                |
|                                   | Assessments Wicrobial systems (Starts Aug 28, 2016 12:00 AM, Ends Dec 12, 2016 12:00 AM)                                                                                   |

You can click on any of the links to see what Assignments, Assessment or Discussion forums you can participate in.

### Assignments

#### Homework & Lecture Notes

If you have any Homework or Lessons that your instructor has posted for your class, you will be able to view them on the Homework & Lecture Notes calendar.

Simply click on the calendar links if any are provided.

**Reports & Transcripts** 

| Homewo     | rk & Lecture     | Notes / Se       | mester Fall 20 | )16      | Ŧ      |          |                         |
|------------|------------------|------------------|----------------|----------|--------|----------|-------------------------|
| Homework a | & Lecture Notes  |                  |                |          |        |          | Homework & Lecture Note |
| Septer     | mber 2016 D      |                  |                |          |        |          |                         |
| SUNDAY     | MONDAY           | TUESDAY          | WEDNESDAY      | THURSDAY | FRIDAY | SATURDAY |                         |
|            |                  |                  |                | 1.       | 2.     | 3.       |                         |
|            |                  |                  |                |          |        |          |                         |
| 4.         | 5.               | 6.               | 7.             | 8.       | 9.     | 10.      | 1                       |
|            |                  |                  |                |          |        |          |                         |
|            | Nursing          | Nursing          |                |          |        |          |                         |
|            | Concepts:        | Concepts:        |                |          |        |          | 1                       |
|            | Fundamentals     |                  |                |          |        |          | 1                       |
|            | of               | Microbiology     |                |          |        |          | 1                       |
|            | Microbiology     | - Homework (Due: |                |          |        |          | 1                       |
|            | - Homework (Due: | <u>Aug 10)</u>   |                |          |        |          | 1                       |
|            | <u>Sep 6)</u>    |                  |                |          |        |          | -                       |
| 11.        | 12.              | 13.              | 14.            | 15.      | 16.    | 17.      |                         |
|            |                  |                  |                |          |        |          |                         |
| 18.        | 19.              | 20.              | 21.            | 22.      | 23.    | 24.      |                         |
|            |                  |                  |                |          |        |          |                         |
| 25.        | 26.              | 27.              | 28.            | 29.      | 30.    |          | 1                       |
|            |                  |                  |                |          |        |          |                         |

In the example above, clicking on the Homework (Due Sep. 6) link would display the following:

Classes

| View Homework   |                                                     |               |  |  |  |  |  |
|-----------------|-----------------------------------------------------|---------------|--|--|--|--|--|
| View Discussion |                                                     | View Homework |  |  |  |  |  |
| Date Posted     | 08/29/2016                                          |               |  |  |  |  |  |
| Course          | Nursing Concepts (Nursing)                          |               |  |  |  |  |  |
| Due Date        | 09/06/2016                                          |               |  |  |  |  |  |
| Title           | Fundamentals of Microbiology                        |               |  |  |  |  |  |
| Attachment      | Test.txt                                            |               |  |  |  |  |  |
| Homework        | anatomy and physiology. See the attached worksheet. |               |  |  |  |  |  |

If there are any attachments, you will be able to select the Attachment name and it will download to your computer.

#### **Assignment Submissions**

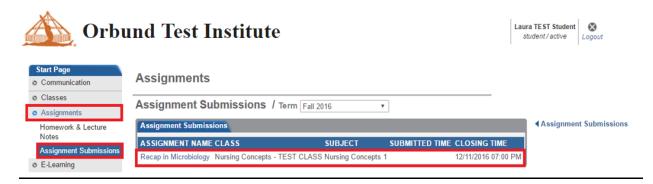

If you have received any assignments, look for any instructions provided by your instructor.

Clicking on the Assignment Name will allow you to view the content of the assignment and you may upload a file or provide an answer in the assignment text box as seen below:

| <ul> <li>Communication</li> </ul>  | Assignme             | nt Submissions / Submit Assignment                                                                                                    |                        |
|------------------------------------|----------------------|----------------------------------------------------------------------------------------------------|------------------------|
| <ul> <li>Classes</li> </ul>        | Submit Assign        | ment                                                                                                    | Submit Assignment      |
| Assignments     Homework & Lecture | Course<br>Assignment | NURSING CONCEPTS - TEST CLASS Nursing Concepts 1                                                                                         | Assignment Submissions |
| Notes                              | Name                 | Recap in Microbiology                                                                                                    |                        |
| Assignment Submissions             | Closing Time         | 12/12/2016 12:00 AM (Current Time: 8/28/2016 11:34 PM America/New_York)                                                                  |                        |
| E-Learning                         |                      |                                                                                                    |                        |
| <ul> <li>Attendance</li> </ul>     |                      | Please write an Article of your choice to describe how one can utilise microbial systems to develop technologies and products that could |                        |
| Reports & Transcripts              |                      | improve our lives or our environment.                                                                                                    |                        |
| o Finance                          |                      |                                                                                                    |                        |
| O Enrollment & Schedules           | Assignment           |                                                                                                    |                        |
| Ø Reference                        | File                 | Upload File 🧲 You may upload a file from here if needed                                                                                  |                        |
| o Tracking                         |                      | B / U ABG = = = = Styles , Format , Font Family , Font Size ,                                                                            |                        |
| Setup & Customization              |                      |                                                                                                    |                        |
|                                    |                      | X 🖬 🖏 🛍 🕼   Ab 🍇   田 田   車 車 🦛   🤊 🤨   ∞ 👾 🛈 🗷 🛷 🐨   1 1 1 1 1 1 1 1 1 1 1 1 1 1 1 1 1 1                                                 |                        |
|                                    |                      | 📓   🗉 🗉   3° 🔩 ()-   1 🗰 1°   1 🕮 10   - 2 🕮   x, x'   Ω 🙂 📕   1 👑   🖛   3   14 💶                                                        |                        |
|                                    | Assignment<br>Text   | Type a response or answer here                                                                                                    |                        |
|                                    |                      |                                                                                                    |                        |
|                                    |                      | Path: p                                                                                                    |                        |
|                                    | Comments             | (Optional)                                                                                                    |                        |
|                                    |                      | Submit Delete                                                                                                    |                        |

### **E-learning**

#### **Class Discussions**

#### **Class Journals**

### Attendance

**Attendance Records** 

You may keep track of your attendance as logged by the college from here.

| Communication            | ttendance           |                 |       |      |        |        |       |       |        |      |        |       |       |      |        |      |      |    |    |      |      |    |    |       |    |    |                  |
|--------------------------|---------------------|-----------------|-------|------|--------|--------|-------|-------|--------|------|--------|-------|-------|------|--------|------|------|----|----|------|------|----|----|-------|----|----|------------------|
| Classes                  |                     |                 |       |      |        |        |       |       |        |      |        |       |       |      |        |      |      |    |    |      |      |    |    |       |    |    |                  |
| Assignments              | ttendance Rec       | ords / Sem      | ester | Fall | 2016   |        |       |       | • /    | Clas | SS N   | ursir | ng Co | ncep | ts - T | E{ ▼ |      |    |    |      |      |    |    |       |    |    |                  |
| E-Learning               | ttendance Records   |                 |       |      |        |        |       |       |        |      |        |       |       |      |        |      |      |    |    |      |      |    |    |       |    |    | Attendance Recor |
| Attendance               | P=Present; A=Abse   | nt: Ax=Absente: | cused | T=T  | ardv/L | ate: ' | Tx=Ta | ardy/ | Late e | xcus | ed: != | Left  | early | 1    |        |      |      |    |    |      |      |    |    |       |    |    |                  |
| Attendance Records       |                     |                 | -     | _    |        | -      |       | ,.    |        |      |        |       | ,     |      |        |      |      |    |    |      |      |    |    |       |    | -  |                  |
| Reports & Transcripts    | lass                | Nursing Conce   |       |      |        | S      |       |       |        |      |        |       |       |      |        |      |      |    |    |      |      |    |    |       |    |    |                  |
| Financa                  | ubject              | NU1000 Nursi    | -     | cept | S      |        |       |       |        |      |        |       |       |      |        |      |      |    |    |      |      |    |    |       |    |    |                  |
| S                        | tudent              | Laura TEST St   | udent |      |        |        |       |       |        |      |        |       |       |      |        |      |      |    |    |      |      |    |    |       |    |    |                  |
| Enrollment & Schedules A | ttendance Rate      | 100.00%         |       |      |        |        |       |       |        |      |        |       |       |      |        |      |      |    |    |      |      |    |    |       |    |    |                  |
| Reference                | otal Lessons        | 1.0             |       |      |        |        |       |       |        |      |        |       |       |      |        |      |      |    |    |      |      |    |    |       |    |    |                  |
| Tracking T               | imes Present        | 1.0             |       |      |        |        |       |       |        |      |        |       |       |      |        |      |      |    |    |      |      |    |    |       |    |    |                  |
| Setup & Customization    | imes Absent         | 0.0             |       |      |        |        |       |       |        |      |        |       |       |      |        |      |      |    |    |      |      |    |    |       |    |    |                  |
| Т                        | imes Tardy          | 0.0             |       |      |        |        |       |       |        |      |        |       |       |      |        |      |      |    |    |      |      |    |    |       |    |    |                  |
| Т                        | imes Absent Excused | 0.0             |       |      |        |        |       |       |        |      |        |       |       |      |        |      |      |    |    |      |      |    |    |       |    |    |                  |
| Т                        | imes Tardy Excused  | 0.0             |       |      |        |        |       |       |        |      |        |       |       |      |        |      |      |    |    |      |      |    |    |       |    |    |                  |
| Т                        | imes Left Early     | 0.0             |       |      |        |        |       |       |        |      |        |       |       |      |        |      |      |    |    |      |      |    |    |       |    |    |                  |
| Т                        | otal Hours Attended | 0.00            |       |      |        |        |       |       |        |      |        |       |       |      |        |      |      |    |    |      |      |    |    |       |    |    |                  |
| MC                       | ONTH/DAY            | SESSION         | 1     | 2    | 3 4    | 5      | 6     | 7 8   | 3 9    | 10   | 11 12  | 13    | 14    | 15 1 | 6 17   | 18   | 9 20 | 21 | 22 | 23 2 | 4 25 | 26 | 27 | 28 29 | 30 | 31 |                  |
| Se                       | ptember, 2016       | 1               | Р     | -    |        |        | -     |       |        |      |        | -     | -     |      | •      | -    |      | -  | -  |      |      | -  |    |       | -  |    |                  |
| 00                       | tober, 2016         | 1               | -     | -    |        | -      | -     |       |        | -    |        | -     | -     |      |        | -    |      | -  | -  |      |      | -  | -  |       | -  | -  |                  |
| No                       | vember, 2016        | 1               | -     | -    |        | -      | -     |       |        | -    |        | -     | -     |      | -      | -    |      | -  | -  |      |      | -  | -  |       | -  |    |                  |
| De                       | cember, 2016        | 1               | -     |      |        | -      |       |       |        | -    |        |       | -     |      |        | -    |      |    |    |      |      | -  | -  |       | -  |    |                  |

There is a key to the top of the page. Your attendance codes can be seen for the entire semester at a glance.

If you have any questions, you may always ask your instructor or administration.

### **Reports & Transcripts**

The following reports are made available to you ONLY if your administration provides access.

Please consult with administration if you have any questions.

#### **Progress Reports**

Here is an example of a Progress report

| Student Progress F | Report                         |        |                |       |            |              |                       |
|--------------------|--------------------------------|--------|----------------|-------|------------|--------------|-----------------------|
|                    |                                |        |                |       |            |              | Print progress report |
| Subject            | NU1000 Nursing Concepts        |        |                |       |            |              |                       |
| Student            | Laura TEST Student             |        |                |       |            |              |                       |
| Times Absent       | 0.0 Times Tardy 0.0            |        |                |       |            |              |                       |
| Accumulated Grad   | e C                            |        |                |       |            |              |                       |
| Adjusted Grade     |                                |        |                |       |            |              |                       |
| DATE TEST          |                                |        |                | SCORE | OUT OF     | PERCENTAGE   | COMMENTS              |
| Recap              | in Microbiology (Submission Bo | x:525) |                | N/A   | 20.0       | N/A          |                       |
| Microb             | al systems (Assessment:548)    |        |                | 4     | 5          | 80%          |                       |
| TEST CATEGORY      | WEIGHT                         | SCORE  | WEIGHTED SCORE | CL/   | SS AVERAGE | WEIGHTED CLA | SS AVERAGE            |
| Tests/Quizzes      | 50%                            | 80%    | 40%            | 80%   |            | 40%          |                       |
| Assignments        | 25%                            | N/A    | N/A            | N/A   |            | N/A          |                       |
| Lab                | 25%                            | N/A    | N/A            | N/A   |            | N/A          |                       |
| Acci               | imulated Total                 |        | 80% (C)        |       |            | 80% (C)      |                       |
|                    |                                |        |                |       |            |              |                       |
| Instructor Comme   | nts:                           |        |                |       |            |              |                       |

# Mid-Term Reports

# Semester Reports

Here is an example of a Semester report

|         |                   |                  |           |               |        |                         | Print seme | ester repo |
|---------|-------------------|------------------|-----------|---------------|--------|-------------------------|------------|------------|
| Studen  |                   |                  |           |               |        |                         |            |            |
|         | t Name Laura TEST |                  |           |               |        |                         |            |            |
| Prograi |                   | irsing)          |           |               |        |                         |            |            |
| Cumula  | ative GPA 0.00    |                  |           |               |        |                         |            |            |
| COURS   | SE NUMBER         | COURSE TITLE     | STATUS    | IN STR. HOURS | ;      | CREDIT HOURS            | GRADE      | GP         |
| NU100   | 0                 | Nursing Concepts |           | 0             |        | 1                       | 1          | N/A        |
|         |                   |                  |           |               |        | Total Instr. Hours      | s 0        |            |
| Key:    |                   |                  |           |               |        |                         |            |            |
| -       | ig Policy         |                  |           |               | Legend |                         |            |            |
| А       | Excellent         | 93 to 100%       | 4.00 poin | ts            | GP     | Grade Point             |            |            |
| В       | Good              | 88 to 92%        | 3.00 poin | ts            | GPA    | Grade Point Average     |            |            |
| С       | Average           | 80 to 87%        | 2.00 poin | ts            | PU     | Pre-University course   |            |            |
| D       | Below average     | 75 to 79%        | 0.00 poin | ts            | BE     | Bridging/English course |            |            |
| F       | Failing           | 0 to 74%         | 0.00 poin | ts            | N/A    | Not Applicable          |            |            |
| IP      | In Progress       | 0%               | 0.00 poin | ts            |        |                         |            |            |
| 1       | Incomplete        | 0%               | 0.00 poin | ts            |        |                         |            |            |
| Р       | Pass              | 0%               | 0.00 poin | ts            |        |                         |            |            |
| W       | Withdraw          | 0%               | 0.00 poin | ts            |        |                         |            |            |
| AU      | Audit             | 0%               | 0.00 poin | ts            |        |                         |            |            |
| TR      | Transfer Credit   | 0%               | 0.00 poin | ts            |        |                         |            |            |
| R       | Repeat Course     | 0%               | 0.00 poin | te            |        |                         |            |            |

## Finance

Payment & Invoice

You may view your payment & invoice as shown in the example below. You can also select the amount you wish to pay if you want to make an online payment to the college.

Finance

| Payment & Invoice / Seme             | ester Fall 2016 | •            | Payment Plan Full Paym | nent | 7                    |              |
|--------------------------------------|-----------------|--------------|------------------------|------|----------------------|--------------|
| Payment & Invoice                    |                 |              |                        |      |                      |              |
|                                      |                 |              |                        |      | Print invoice & paym | ent schedule |
| Invoice Number: 13133<br>Student ld: |                 |              |                        |      |                      |              |
| Student, Laura TEST                  |                 |              |                        |      |                      |              |
|                                      |                 |              |                        |      |                      |              |
| 1                                    |                 |              |                        |      |                      |              |
| TUITION                              |                 |              |                        |      |                      |              |
| NU1000 Nursing Concepts (1.0)        |                 |              | \$110/credit           | hour |                      | \$110        |
|                                      |                 |              |                        |      |                      |              |
| Sub-Total                            |                 |              |                        |      |                      | \$110        |
|                                      |                 |              |                        |      |                      |              |
| Total Tuition                        |                 |              |                        |      |                      | \$110        |
|                                      |                 |              |                        |      |                      |              |
| FEES<br>Fee V Add Fee                |                 |              |                        |      |                      |              |
| ree Y Auu ree                        |                 |              |                        |      |                      |              |
|                                      |                 |              |                        |      |                      |              |
| Total Amount                         |                 |              |                        |      |                      | \$110        |
|                                      |                 |              |                        |      |                      |              |
| FEES<br>Fee V Add Fee                |                 |              |                        |      |                      |              |
| Add Fee                              |                 |              |                        |      |                      |              |
|                                      |                 |              |                        |      |                      |              |
| Total Amount                         |                 |              |                        |      |                      | \$110        |
|                                      |                 |              |                        |      |                      |              |
| Previous Due                         |                 |              |                        |      |                      |              |
| Summer 2016                          |                 |              |                        |      |                      | \$100        |
| Total Previous Due                   |                 |              |                        |      |                      | \$100        |
| Payment Schedule                     |                 |              |                        |      |                      |              |
| # DUE DATE                           | TUITION         | FEES         | INSTALLMENT            | PAID | OWED PAYMENT         |              |
| 1 Aug 31, 2016                       | \$110           | \$0          | \$110                  |      | \$110 🔲 0            |              |
|                                      |                 |              | Total                  | \$0  | \$110                |              |
|                                      |                 |              |                        |      |                      |              |
| Payment History                      |                 |              |                        |      |                      |              |
| PAYMENT DATE                         | A               | Mount Paymen | NT METHOD              | NOTE | POSTED BY            |              |

To make a payment, select the checkbox for the amount owed then click on the Enter Payment button as seen below:

| Pa | ayment Schedule |         |      |             |      |         |                      |
|----|-----------------|---------|------|-------------|------|---------|----------------------|
| #  | DUE DATE        | TUITION | FEES | INSTALLMENT | PAID | OWED    | PAYMENT              |
| 1  | Aug 31, 2016    | \$110   | \$0  | \$110       |      | \$110 🗹 | 110                  |
|    |                 |         |      | Total       | \$0  | \$110   | 110.00 Enter Payment |

A window will pop up to select the Payment Method:

| Enter Payment Information |                                | ж |
|---------------------------|--------------------------------|---|
| Payment Method            | Credit Card - Paypal Website 🔻 |   |
|                           | Submit Payment Cancel          |   |

Click on the Submit Payment button

You will be asked to enter your credit card credentials.

Once a payment is made, you will be able to see your transaction from the Payment History section on the bottom of the invoice. (see example below- manual C.C. payment by administrator)

| Pay  | ment schedu  | lle            |                          |             |              |                |                   |
|------|--------------|----------------|--------------------------|-------------|--------------|----------------|-------------------|
| #    | DUE DATE     |                | TUITION                  | FEES        | INSTALLMEN   | T PAID         | OWED PAYING       |
| 1    | 8/31/2016    | 1              | \$110                    | \$0         | \$11         | ) <b>\$110</b> | 0                 |
| Si   | ave Schedule | Payment Letter |                          |             | Tota         | I \$110        | 0.00 Enter Paymer |
|      |              |                |                          |             |              |                |                   |
| Pay  | ment History | /              |                          |             |              |                |                   |
| PAYI | MENT DATE    | AMOUNT PA      | MENT METHOD              | NOTE        |              | POSTED         | BY                |
| Aug  | 28, 2016     | \$110 Cre      | edit Card(Onsite) - VISA | Transaction | n ID: 123456 | (administr     | rator)            |

### **Enrollment & Schedules**

## **Class Enrollment**

If you have been given access permission to enroll yourself into a Class, you will be able to select a class from the semester you have been enrolled in.

| Orl                             | bund Test Institute                                                                                                    | Laura TEST Student Student / active Logout |
|---------------------------------|----------------------------------------------------------------------------------------------------|--------------------------------------------|
| Start Page<br>© Communication   | Enrollment & Schedules                                                                                                    |                                            |
| © Classes                       | Class Enrollment / semester                                                                                                    |                                            |
| <ul> <li>Assignments</li> </ul> | Class Enrollment / Semester                                                                                                    |                                            |
| ø E-Learning                    | Class Enrollment                                                                                                    | Class Enrollment                           |
| <ul> <li>Attendance</li> </ul>  | Please select the appropriate semester and then click on 'Add by Dept' or 'Add by Program' to add the courses you want to enroll in. Click on 'Submit' to |                                            |
| Reports & Transcripts           | submit your registration.                                                                                                    |                                            |
| o Finance                       | Print enrollment report                                                                                                    |                                            |
| o Enrollment & Schedules        | A                                                                                                    |                                            |
| Class Enrollment                |                                                                                                    |                                            |
| Class Schedules                 |                                                                                                    |                                            |
| Ø Reference                     |                                                                                                    |                                            |
| Tracking                        | Courses                                                                                                    |                                            |
| Setup & Customization           |                                                                                                    |                                            |
|                                 |                                                                                                    |                                            |
|                                 |                                                                                                    |                                            |
|                                 | Submit                                                                                                    |                                            |
|                                 | Submit                                                                                                    |                                            |

# **Class Schedules**

If you are enrolled in any classes and the class schedule is setup, you will be able to view your class schedule in a calendar view as seen below:

| Orb                               | und T      | Cest Inst                                      | itute          |      |     |     |               |                   | Laura TEST Student<br>student/active |
|-----------------------------------|------------|------------------------------------------------|----------------|------|-----|-----|---------------|-------------------|--------------------------------------|
| Start Page                        | Enneller   |                                                | lula a         |      |     |     |               |                   |                                      |
| <ul> <li>Communication</li> </ul> | Enrolin    | nent & Scheo                                   | lules          |      |     |     |               |                   |                                      |
| o Classes                         | Class S    | chedules / ser                                 |                | -    |     |     |               |                   |                                      |
| o Assignments                     | Class St   | sileuules / ser                                | hester Fall 20 | 16 🔻 |     |     |               |                   |                                      |
| o E-Learning                      | Class Sche | edules                                         |                |      |     |     |               |                   | Class Schedules                      |
| <ul> <li>Attendance</li> </ul>    | Student: l | aura TEST Student                              |                |      |     |     |               |                   |                                      |
| o Reports & Transcripts           |            |                                                |                |      |     |     | Print schedul | e Print exam card |                                      |
| o Finance                         | Time       | Mon                                            | Tue            | Wed  | Thu | Fri | Sat           | Sun               |                                      |
| o Enrollment & Schedules          | 8.00 am    | Nursing Concepts - TEST<br>CLASS (SKILLS LAB.) |                |      |     |     |               |                   |                                      |
| Class Enrollment                  |            | 8:00am - 9:00am                                |                |      |     |     |               |                   |                                      |
| Class Schedules                   | 0.00       |                                                |                |      |     |     |               |                   |                                      |
| o Reference                       | 9.00 am    |                                                |                |      |     |     |               |                   |                                      |
| o Tracking                        |            |                                                |                |      |     |     |               |                   |                                      |
| o Setup & Customization           |            |                                                |                |      |     |     |               |                   |                                      |

You may also click on the Print schedule link to print a copy of your class schedule.

### Reference

### **Graduation Requirements**

You may view the breakdown of courses required to be taken to fulfill your Graduation Requirements from here. See example screenshot below:

| Start Page Reference                | 'S                                    |                  |         |
|-------------------------------------|---------------------------------------|------------------|---------|
| lasses                              |                                       |                  |         |
| signments Graduation                | Requirements                          |                  |         |
| -Learning Graduation Reg            | uirements                             |                  |         |
| ttendance Student ID                |                                       |                  |         |
| orts & Transcripts Student Name     | Laura TEST Student                    |                  |         |
|                                     | Nursing GPA N/A                       |                  |         |
| rollment & Schedules Hours Required | Hours Completed 0.0                   |                  |         |
| aference                            |                                       |                  |         |
| General Cour                        | rses - YEAR ONE: FALL SEMESTER        |                  |         |
| quirements COURSE NUME              | BER COURSE TITLE                      | COMPLETED        | CREDITS |
| se Information NU1000               | Nursing Concepts                      | Enrolled         | 1.0     |
| nts Calendar NU1022L                | Fundamentals of Nursing Skills Lab    |                  |         |
| Directory NU1023                    | Fundamentals of Nursing               |                  |         |
| tory NU1023L                        | Fundamentals Clinical                 |                  |         |
| NU1879                              | Nursing Informatics                   |                  |         |
| king                                |                                       | Total Credits    | 1.0     |
| p & Customization                   |                                       | Minimum Required | 9.0     |
|                                     | rses - YEAR ONE: SPRING SEMESTER      |                  |         |
| COURSENUME                          | BER COURSE TITLE                      | COMPLETED        | CREDITS |
| NU1026L                             | Medical/Surgical Nursing Skills Lab 1 |                  |         |
| NU1144                              | Pharmacology                          |                  |         |
|                                     | · · · · · · · · · ·                   |                  |         |

**Events Calendar** 

If there are any events posted by Administration, you will be able to view them in the calendar view of the Events Calendar

| <ul> <li>Communication</li> </ul> | Reference      | es                              |             |                |                  |          |          |         |
|-----------------------------------|----------------|---------------------------------|-------------|----------------|------------------|----------|----------|---------|
| Classes                           | Events Cal     | endar / Semester                | 0           | I Events Typ   | a Connect Sweets | <b>v</b> |          |         |
| <ul> <li>Assignments</li> </ul>   | Events Car     | enual / semester                | Summer 2016 | • / Events Typ | e General Events | *        |          |         |
| E-Learning                        | Events Calenda | ar                              |             |                |                  |          |          |         |
| Attendance                        | O May 2016     | 5 <b>D</b>                      |             |                |                  |          |          |         |
| Reports & Transcripts             |                |                                 |             |                |                  |          | Print c  | alendar |
| Finance                           | SUNDAY         | MONDAY                          | TUESDAY     | WEDNESDAY      | THURSDAY         | FRIDAY   | SATURDAY |         |
| Enrollment & Schedules            | 1              | 2                               | 3           | 4              | 5                | 6        | 7        | 6       |
| Reference                         |                | - <u>Classes Begin</u>          |             |                |                  |          |          |         |
| Graduation<br>Requirements        | 8              | 9                               | 10          | 11             | 12               | 13       | 14       | 6       |
| Course Information                | 15             | 16                              | 17          | 18             | 19               | 20       | 21       | 5       |
| Events Calendar                   |                |                                 |             |                |                  |          |          |         |
| Staff Directory                   | 22             | 23                              | 24          | 25             | 26               | 27       | 28       | 6       |
| Repository                        |                |                                 |             |                |                  |          |          |         |
| Forms                             | 29             | 30                              | 31          |                |                  |          |          |         |
| Tracking                          |                | - <u>MEMORIAL</u><br>DAY/SCHOOL |             |                |                  |          |          |         |
| Setup & Customization             |                | CLOSED                          |             |                |                  |          |          |         |

# Staff Directory

You will be able to view the classes taught by the Instructors within the College along with their schedule and a contact number and e-mail.

| Start Page                              | INSTRUCTOR      | CLASSES TEACHING                                                                                                   | PHONE        | EMAIL                  |
|-----------------------------------------|-----------------|----------------------------------------------------------------------------------------------------|--------------|------------------------|
| <ul> <li>Communication</li> </ul>       | 6               | <ul> <li>NU1022L Fundamentals of Nursing Skills Lab</li> <li>NU1022L Fundamentals of Nursing Skills Lab</li> </ul> | 111-111-1111 | testteacher@orbund.com |
| O Classes                               | Cart            | NU1022L Fundamentals of Nursing Skills Lab                                                                         |              |                        |
| <ul> <li>Assignments</li> </ul>         | 1010            | <ul> <li>NU2028L Medical/Surgical Nursing Skills Lab 2</li> </ul>                                                  |              |                        |
| o E-Learning                            | LL .            | <ul> <li>NU2028L Medical/Surgical Nursing Skills Lab 2</li> </ul>                                                  |              |                        |
| <ul> <li>Attendance</li> </ul>          | Test Teacher 1  |                                                                                                    |              |                        |
| Reports & Transcripts                   | [View Schedule] |                                                                                                    |              |                        |
| Finance                                 | INSTRUCTOR      | CLASSES TEACHING<br>• NU1000 Nursing Concepts                                                                      | PHONE        | EMAIL                  |
| Enrollment & Schedules                  | - 80            | • No roos Narsing Concepts                                                                                         |              |                        |
| Reference                               | BAR B           |                                                                                                    |              |                        |
| Graduation<br>Requirements              | -9%             |                                                                                                    |              |                        |
| Course Information                      | Test Teacher 2  |                                                                                                    |              |                        |
| Events Calendar                         | [View Schedule] |                                                                                                    |              |                        |
| Staff Directory                         | INSTRUCTOR      | CLASSES TEACHING <ul> <li>RT1000 Introduction to Radiologic Technology</li> </ul>                                  | PHONE        | EMAIL                  |
| Repository                              |                 | RT2523L Radiographic Procedures 3 Lab                                                                              |              |                        |
| Forms                                   | 6.01            | RT2473 Radiographic Quality Management                                                                             |              |                        |
| o Tracking                              | <b>K</b>        | <ul> <li>RT2473L Radiographic Quality Management Lab</li> </ul>                                                    |              |                        |
| a Setup & Customization                 |                 | RT1804 Radiography Clinical Education 1     DT2024 Radiography Clinical Education 4                                |              |                        |
| • • • • • • • • • • • • • • • • • • • • | Test Teacher    | <ul> <li>RT2834 Radiography Clinical Education 4</li> <li>RT1503L Radiography Procedures Lab 1</li> </ul>          |              |                        |
|                                         | [View Schedule] | RT1503 Radiography Procedures 1                                                                                    |              |                        |
|                                         |                 | <ul> <li>RT1614 Radiologic Physics</li> </ul>                                                                      |              |                        |

## **Repository**

If anyone wants you to have access to Files on the system, they can be shared with you from here. You will find shared files and folders as long as you have been given access permissions.

See attached screenshot:

| <u> Or</u> l                    | ound Test Institute          |             |      |      |        | Laura TEST Student Student / active |
|---------------------------------|------------------------------|-------------|------|------|--------|-------------------------------------|
| Start Page<br>© Communication   | References                   |             |      |      |        |                                     |
| © Classes                       |                              |             |      |      |        |                                     |
| <ul> <li>Assignments</li> </ul> | Repository                   |             |      |      |        |                                     |
| © E-Learning                    | Repository                   |             |      |      |        | Repository                          |
| <ul> <li>Attendance</li> </ul>  | ▶ Root                       |             |      |      |        |                                     |
| Reports & Transcripts           | FOLDER: ROOT                 |             |      |      |        |                                     |
| o Finance                       |                              |             |      |      |        |                                     |
| Enrollment & Schedules          | FILES                        | LAST UPDATE | EDIT | MOVE | DELETE |                                     |
| Reference                       | Student Guide.rtf (82863 Kb) | 8/29/2016   |      |      |        |                                     |
| Graduation<br>Requirements      |                              |             |      |      |        |                                     |
| Events Calendar                 |                              |             |      |      |        |                                     |
| Staff Directory                 |                              |             |      |      |        |                                     |
| Repository                      |                              |             |      |      |        |                                     |
| Forms                           |                              |             |      |      |        |                                     |

If you click on the file, it will start downloading to your computer.

#### **Forms**

If there were any forms to be filled out by you, you will be able to view them from here.

### Tracking

### **Complaints & Issues**

As a student, you may feel free to make note of any general complaint or issue you are having. This will be seen by your Administration office staff.

| Orbund Test Institute           |                 |              |           |         |        |             | Laura TEST Student<br>student / active |            |
|---------------------------------|-----------------|--------------|-----------|---------|--------|-------------|----------------------------------------|------------|
| Start Page<br>O Communication   | Tracking        |              |           |         |        |             |                                        |            |
| o Classes                       | Complaints      | 8 10000      |           |         |        |             | _                                      |            |
| <ul> <li>Assignments</li> </ul> |                 |              |           |         |        |             |                                        |            |
| o E-Learning                    | Complaints & Is | ssues        |           |         |        |             |                                        | Post Issue |
| <ul> <li>Attendance</li> </ul>  |                 | LAST UPDATED | POSTED BY | SUBJECT | STATUS | DATE POSTED |                                        |            |
| Reports & Transcripts           |                 |              |           |         |        |             |                                        |            |
| o Finance                       |                 |              |           |         |        |             |                                        |            |
| O Enrollment & Schedules        |                 |              |           |         |        |             |                                        |            |
| Reference                       |                 |              |           |         |        |             |                                        |            |
| • Tracking                      |                 |              |           |         |        |             |                                        |            |
| Complaints & Issues             |                 |              |           |         |        |             |                                        |            |
| Setup & Customization           |                 |              |           |         |        |             |                                        |            |

Click on the Post Issue link on the right side of the screen as seen in the screenshot above.

You will be able to enter a Subject and the Description of the Complaint or Issue. See the example below.

Tracking

| Complaints            | & Issues / Post Issue                                                                   |                      |
|-----------------------|-----------------------------------------------------------------------------------------|----------------------|
| Post Issue            |                                                                                         | Post Issue<br>Issues |
| Issue Type<br>Subject | Unknown  Temperature in my classroom is uncomfortable                                   | Issues               |
| Description           | The temperature in my classroom is noticeably warm. Are we able to make the air cooler? |                      |
|                       | Submit                                                                                  |                      |

### **Setup & Customization**

#### Account & Profile

This page will enable you to update your profile information and help your Administration keep your data up to date.

You may change your student information system password from here. (Enter your new password in the Password field and then again under Confirm Password.

| Any changes    | Edit Account Information O Any changes made to your profile will be displayed the next time you log in. |                        |   |  |
|----------------|----------------------------------------------------------------------------------------------------|------------------------|---|--|
| , any onangoo  |                                                                                                    |                        |   |  |
| General Info   | Guardian Contact Info                                                                                   | Emergency Contact Info |   |  |
| ast Updated    |                                                                                                    | 8/29/2016              |   |  |
| sername        |                                                                                                    | student11              |   |  |
| assword        |                                                                                                    | ******                 |   |  |
| onfirm Passwo  | rd                                                                                                    | ******                 |   |  |
| irst Name      |                                                                                                    | Laura                  |   |  |
| liddle Name    |                                                                                                    | TEST                   |   |  |
| ast Name       |                                                                                                    | Student                |   |  |
| ome Phone      |                                                                                                    |                        |   |  |
| ell Phone      |                                                                                                    |                        |   |  |
| aith/Religion  |                                                                                                    | Unknown 🔻              |   |  |
| irth Date      |                                                                                                    |                        | 1 |  |
| treet          |                                                                                                    |                        |   |  |
| ity            |                                                                                                    |                        |   |  |
| tate/Province  |                                                                                                    |                        |   |  |
| ip/Postcode    |                                                                                                    |                        |   |  |
| ountry         |                                                                                                    |                        |   |  |
| mail           |                                                                                                    | laurah@orbund.com      |   |  |
| ationality     |                                                                                                    |                        |   |  |
| esidency Statu | s                                                                                                    | T                      |   |  |
| icture         |                                                                                                    | Upload File Delete     |   |  |

There are multiple tabs you may select from to verify your data is correct. See the Guardian contact info and the Emergency Contact Info tabs.